# Resumo das instruções de operação RID16

Indicador de campo de 8 canais Com protocolo PROFIBUS® PA

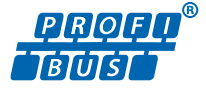

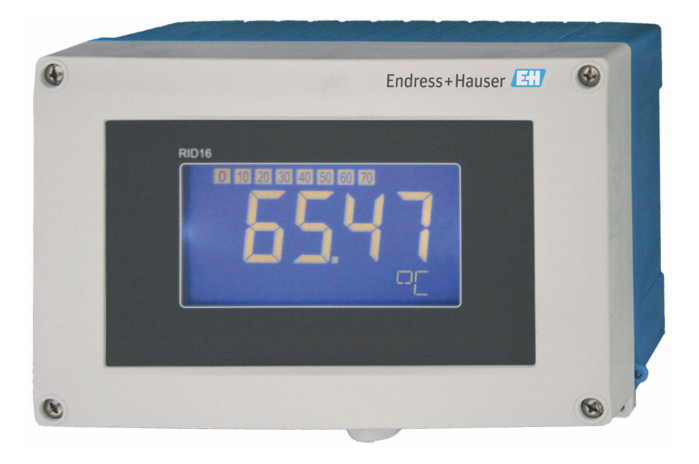

Este resumo das instruções de operação não substitui as instruções de operação relativas ao equipamento.

Informações detalhadas são fornecidas nas instruções de operação e em outras documentações.

Disponível para todas as versões de equipamento através:

- Internet: www.endress.com/deviceviewer
- Smartphone/tablet: Aplicativo de operações da Endress +Hauser

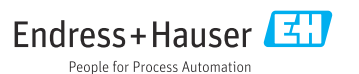

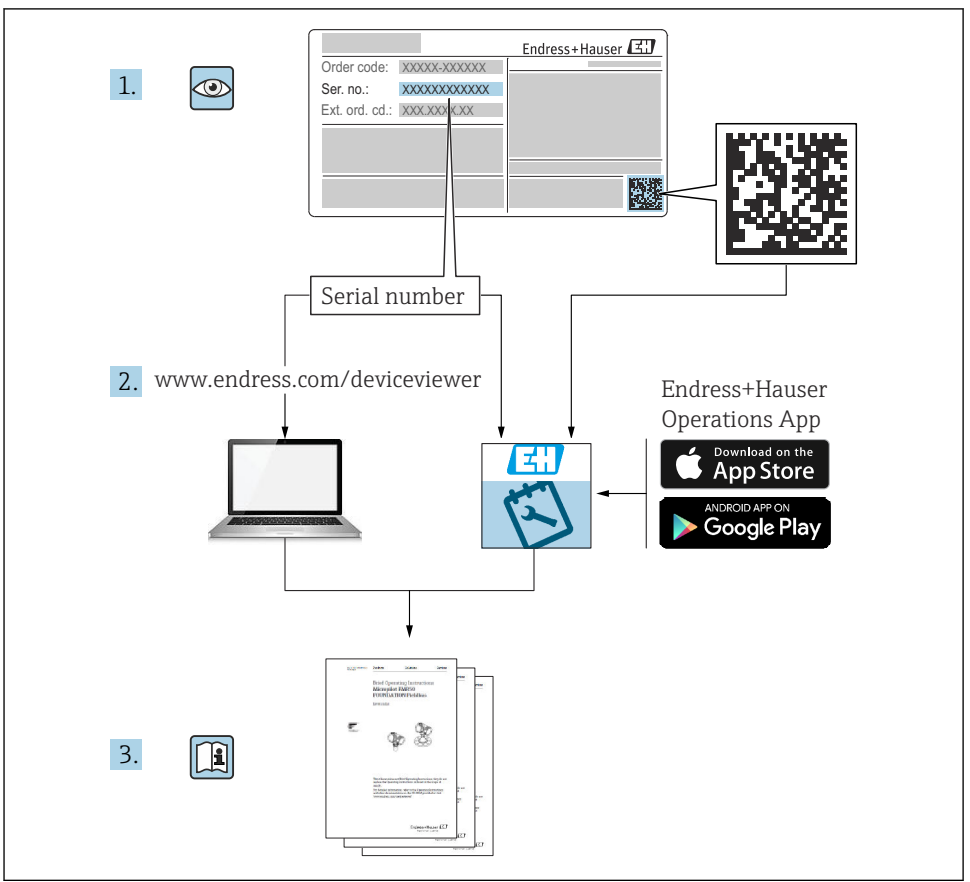

A0023555

# Sumário

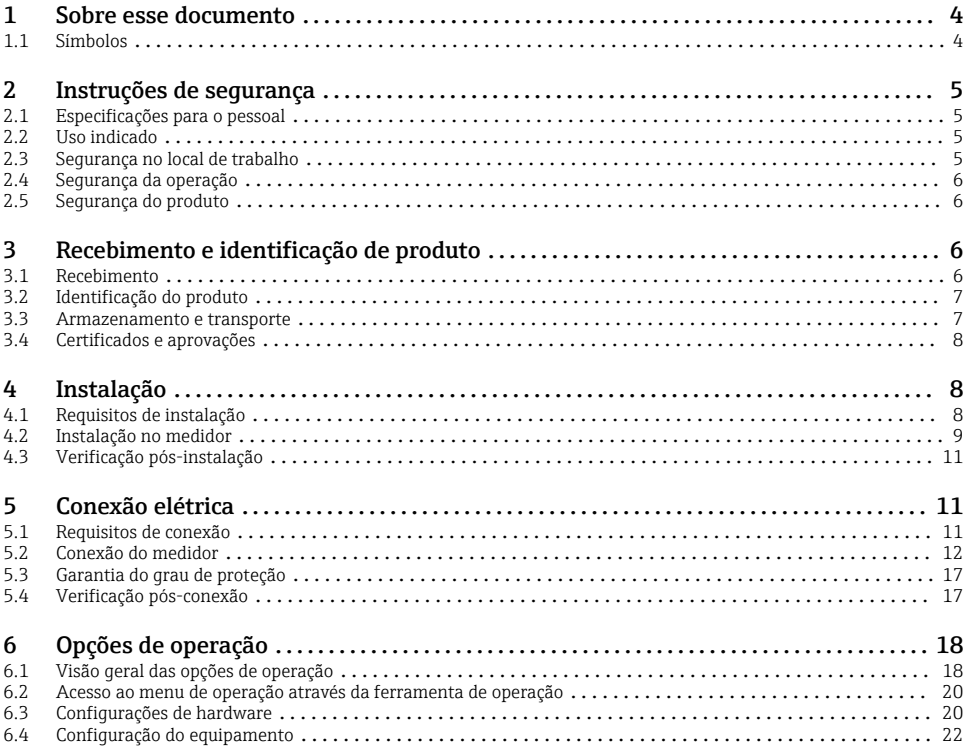

# <span id="page-3-0"></span>1 Sobre esse documento

## 1.1 Símbolos

#### 1.1.1 Símbolos de segurança

#### **A** PERIGO

Esse símbolo alerta sobre uma situação perigosa. Se a situação não for evitada resultará em ferimento grave ou fatal.

#### **ATENÇÃO**

Esse símbolo alerta sobre uma situação perigosa. Se a situação não for evitada pode resultar em ferimento grave ou fatal.

#### **A** CUIDADO

Esse símbolo alerta sobre uma situação perigosa. Se a situação não for evitada pode resultar em ferimento leve ou médio.

#### **AVISO**

Esse símbolo contém informações sobre os procedimento e outros fatos que não resultam em ferimento.

#### 1.1.2 Símbolos elétricos

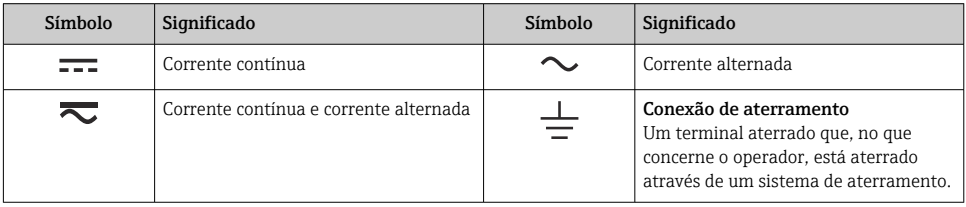

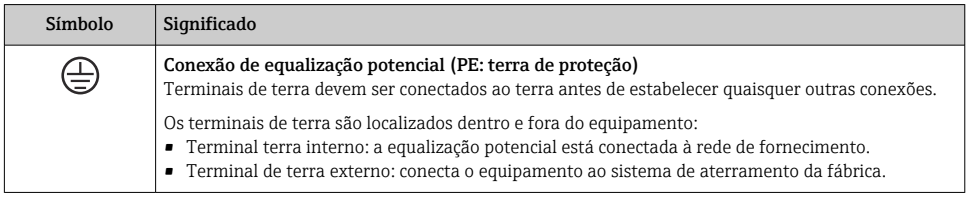

## 1.1.3 Símbolos para determinados tipos de informações

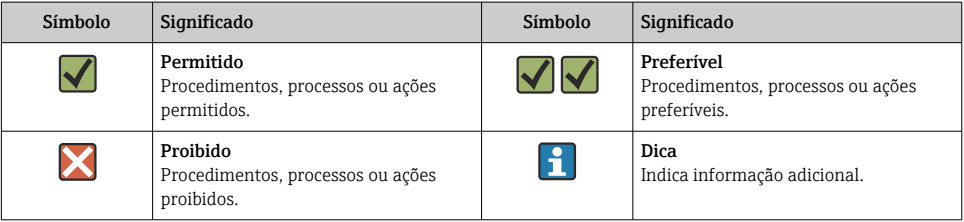

<span id="page-4-0"></span>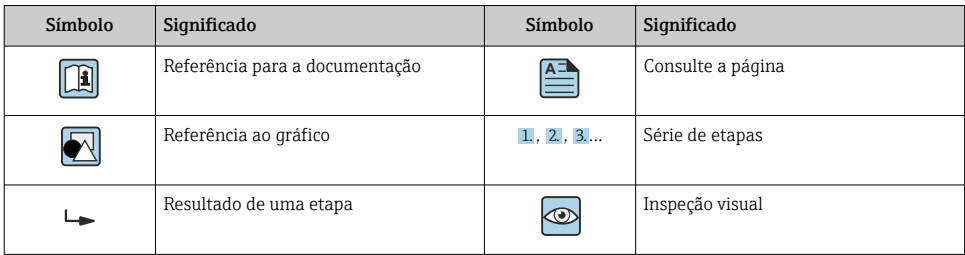

## 1.1.4 Símbolos em gráficos

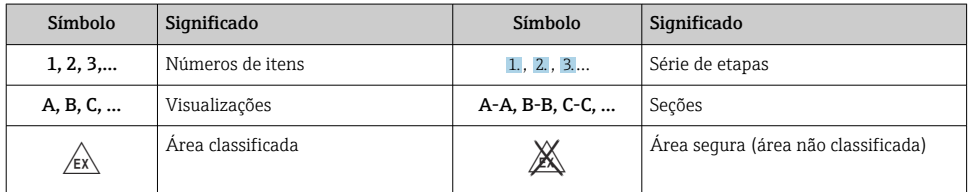

# 2 Instruções de segurança

## 2.1 Especificações para o pessoal

O pessoal deve preencher as seguintes especificações para suas tarefas:

- ‣ Especialistas treinados e qualificados devem ter qualificação relevante para esta função e tarefa específica.
- ► Estejam autorizados pelo dono/operador da planta.
- ‣ Estejam familiarizados com as regulamentações federais/nacionais.
- ‣ Antes de iniciar o trabalho, leia e entenda as instruções no manual e documentação complementar, bem como nos certificados (dependendo da aplicação).
- ‣ Siga as instruções e esteja em conformidade com condições básicas.

## 2.2 Uso indicado

- O equipamento é um indicador de campo para a conexão a um fieldbus.
- Ele foi projetado para instalação em campo.
- O fabricante não se responsabiliza por danos resultantes devido do uso incorreto ou diferente do originalmente pretendido.
- A utilização segura só é garantida se as Instruções de operação são respeitadas.
- Somente opere o equipamento na faixa de temperatura permitida.

## 2.3 Segurança no local de trabalho

Ao trabalhar no e com o equipamento:

► Use o equipamento de proteção individual de acordo com as regulamentações nacionais.

<span id="page-5-0"></span>Dano ao equipamento!

- ‣ Opere o equipamento apenas em condições técnicas adequadas e condições de segurança.
- ‣ O operador é responsável pela operação do equipamento livre de interferência.

# 2.5 Segurança do produto

Esse medidor foi projetado de acordo com boas práticas de engenharia para atender as especificações de segurança de última geração, foi testado e deixou a fábrica em uma condição segura para operação.

Atende as normas gerais de segurança e aos requisitos legais. Atende também as diretrizes da UE listadas na Declaração de Conformidade da UE específica para esse equipamento. O fabricante confirma este fato fixando a identificação CE no equipamento.

# 3 Recebimento e identificação de produto

## 3.1 Recebimento

Proceda da seguinte forma no recebimento do equipamento:

- 1. Verifique se a embalagem está intacta.
- 2. Se danos forem descobertos:

Relate todos os danos imediatamente ao fabricante.

- 3. Não instale componentes danificados, pois o fabricante não pode garantir a resistência do material ou a conformidade com os requisitos de segurança originais, e não pode ser responsabilizado pelas consequências resultantes.
- 4. Compare o escopo de entrega com o conteúdo em seu formulário de pedido.
- 5. Remova todo o material de embalagem usado para transporte.
- 6. Os dados na etiqueta de identificação correspondem às informações para pedido na fatura de entrega?
- 7. A documentação técnica e todos os outros documentos necessários, como por ex. certificados, são fornecidos?
- Se uma dessas condições não estiver de acordo, contate sua Central de vendas.

## <span id="page-6-0"></span>3.2 Identificação do produto

As seguintes opções estão disponíveis para identificação do equipamento:

- Especificações da etiqueta de identificação
- Insira o número de série da etiqueta de identificação no *Device Viewer* (www.endress.com/deviceviewer): todos os dados relacionados ao equipamento e uma visão geral da Documentação Técnica fornecida com o equipamento são exibidos.
- Insira o número de série na etiqueta de identificação no *Aplicativo de Operações da Endress +Hauser* ou escaneie o código da matriz 2-D (QR code) na etiqueta de identificação com o *Aplicativo de Operações da Endress+Hauser*: todas as informações sobre o equipamento e a documentação técnica referente ao equipamento serão exibidas.

## 3.2.1 Etiqueta de identificação

## Equipamento correto?

A etiqueta de identificação oferece as seguintes informações sobre o equipamento:

- Identificação do fabricante, designação do equipamento
- Código de pedido
- Código de pedido estendido
- Número de série
- Nome na etiqueta (TAG)
- Valores técnicos: tensão de alimentação, consumo de corrente, temperatura ambiente, dados específicos da comunicação (opcional)
- Grau de proteção
- Aprovações com símbolos
- ‣ Compare as informações na etiqueta de identificação com o pedido.

## 3.2.2 Nome e endereço do fabricante

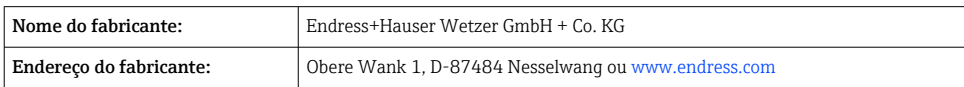

## 3.3 Armazenamento e transporte

Temperatura de armazenamento: –40 para +80 °C (–40 para +176 °F)

Umidade máxima relativa: < 95 % de acordo com IEC 60068-2-30

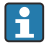

Embale o equipamento para armazenamento e transporte de maneira que ele esteja protegido com confiança contra impactos e influências externas. A embalagem original oferece a melhor proteção.

Evite as seguintes influências ambientais durante o armazenamento:

- Luz solar direta
- Proximidade a objetos quentes
- Vibração mecânica
- Meios agressivos

## <span id="page-7-0"></span>3.4 Certificados e aprovações

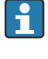

Para certificados e aprovações válidos para o equipamento: consulte os dados na etiqueta de identificação

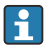

Dados e documentos relacionados a aprovações: www.endress.com/deviceviewer → (insira o número de série)

## 3.4.1 PROFIBUS

O indicador de campo passou com êxito no teste de camada física PROFIBUS PA. Como usuário do barramento "non-active", isso não interfere no tráfego de dados Profibus.

# 4 Instalação

## 4.1 Requisitos de instalação

O indicador é projetado para uso em campo.

Sua orientação é determinada pela legibilidade do display. As entradas para cabo estão localizados na parte inferior do equipamento.

Faixa de temperatura de operação: –40 para +80 °C (–40 para +176 °F)

## AVISO

#### Vida útil reduzida do display em altas temperaturas

‣ Quando possível, não opere o equipamento em uma faixa de temperatura mais alta.

O display pode reagir lentamente a temperaturas < –20 °C (–4 °F).

Em temperaturas < –30 °C (–22 °F), a leitura do display não pode mais ser garantida.

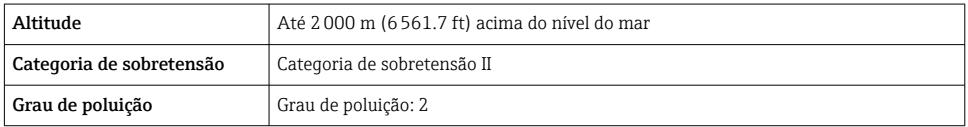

#### <span id="page-8-0"></span>4.1.1 Dimensões

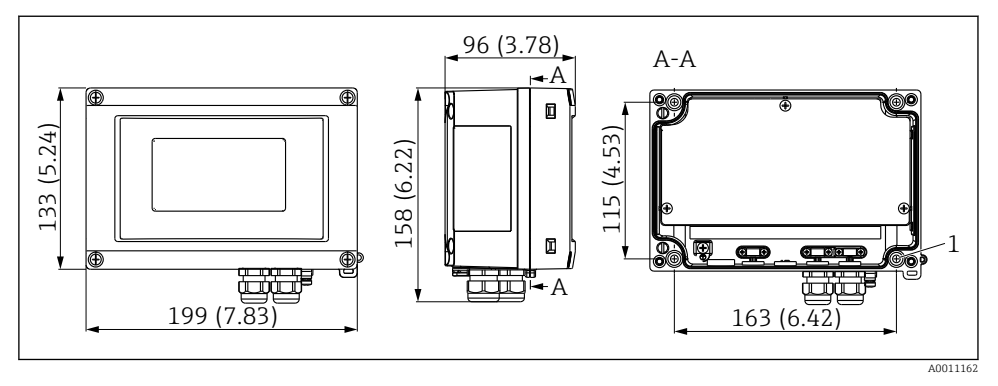

 *1 Dimensões do indicador de campo; dimensões em mm (pol.)*

*1 Furo para instalação direta na parede ou na placa de instalação opcional com 4 parafusos 5 mm (0.2 in)*

## 4.1.2 Local de instalação

Informações sobre as condições (como temperatura ambiente, grau de proteção, classe climática, etc.) que devem estar presentes no ponto de instalação para que o equipamento possa ser instalado corretamente são fornecidas na seção "Dados técnicos" das Instruções de Operação.

## 4.2 Instalação no medidor

O equipamento pode ser instalado diretamente na parede  $\rightarrow \bigoplus$  9 ou o suporte de instalação opcional pode ser usado para a instalação na parede e na tubulação  $\rightarrow \Box$  9.

#### 4.2.1 Montagem diretamente na parede

Proceda da seguinte forma para montar o equipamento diretamente na parede:

- 1. Faça 4 furos
- 2. Instale o equipamento na parede com 4 parafusos (Ø5 mm (0.2 in)).

## 4.2.2 Instalação em tubulação

O suporte de instalação é adequado para tubulações com um diâmetro entre 1" a 5". O kit de montagem é formado por uma placa de instalação (item 1), 2 tiras de metal (item 2) e 4 parafusos (item 3), .

Proceda da seguinte forma para montar o equipamento em uma tubulação:

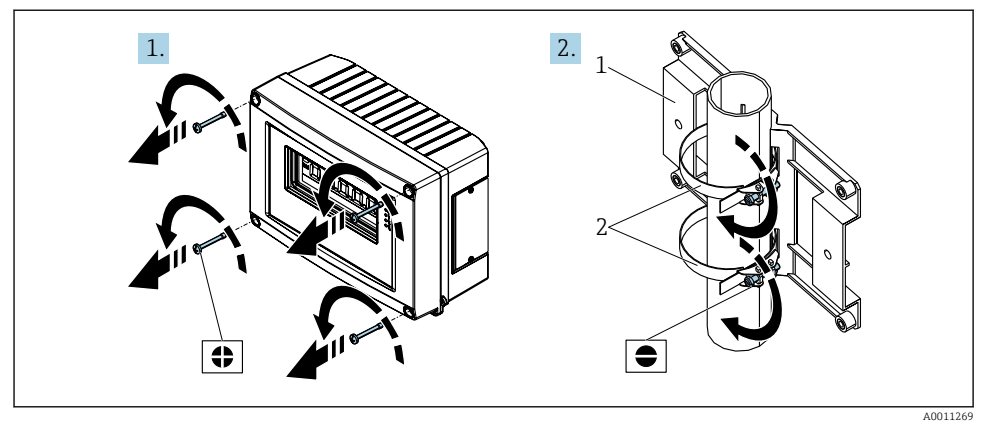

 *2 Instalação do indicador de campo em uma tubulação com o kit de instalação, passos 1 e 2.*

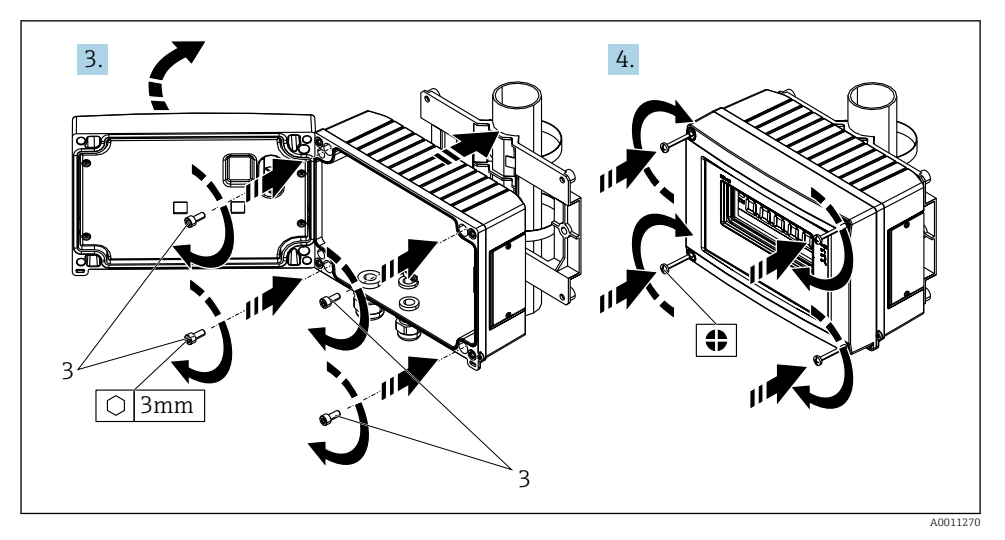

 *3 Instalação do indicador de campo em uma tubulação com o kit de instalação, passos 3 e 4.*

- *1 Placa de montagem*
- *2 Suporte de montagem*
- *3 4 parafusos*

# <span id="page-10-0"></span>4.3 Verificação pós-instalação

Após instalar o equipamento, sempre execute as verificações a seguir:

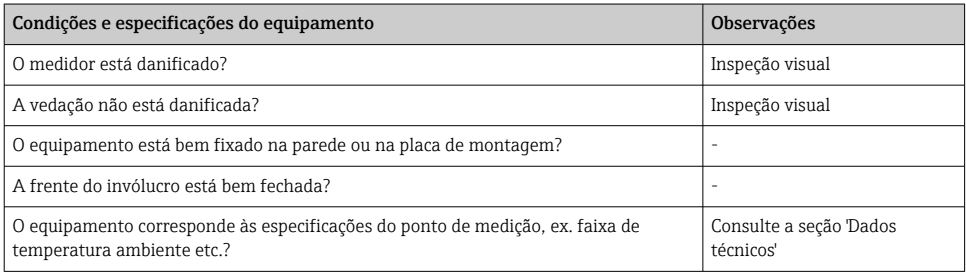

# 5 Conexão elétrica

## 5.1 Requisitos de conexão

## AVISO

## Destruição ou falha de partes dos componentes eletrônicos

‣ ESD - Descarga eletrostática. Proteja os terminais contra descarga eletrostática.

## **AATENÇÃO**

#### Perigo de explosão se o equipamento estiver incorretamente conectado na área classificada

‣ Ao conectar equipamentos com certificação Ex, siga as instruções e os esquemas de conexão no suplemento específico Ex dessas instruções de operação.

## AVISO

#### Os componentes eletrônicos podem ser destruídos se a unidade for conectada incorretamente

- ‣ Desligue a fonte de alimentação antes de instalar ou conectar o equipamento. A falha em observar isso pode resultar na destruição de partes dos componentes eletrônicos.
- ‣ O conector de poste somente é usado para conectar o display. Se outros equipamentos forem conectados, isso pode resultar na destruição de partes dos componentes eletrônicos.

#### Os equipamentos podem ser conectados ao PROFIBUS® PA de duas maneiras:

- Através do prensa-cabo convencional
- Através de um conector fieldbus (opcional, disponível como acessório)

## <span id="page-11-0"></span>5.2 Conexão do medidor

## 5.2.1 Conectando o cabo ao indicador de campo

#### Preparação da conexão

*Instalação do prensa-cabo ou conector fieldbus para o invólucro plástico*

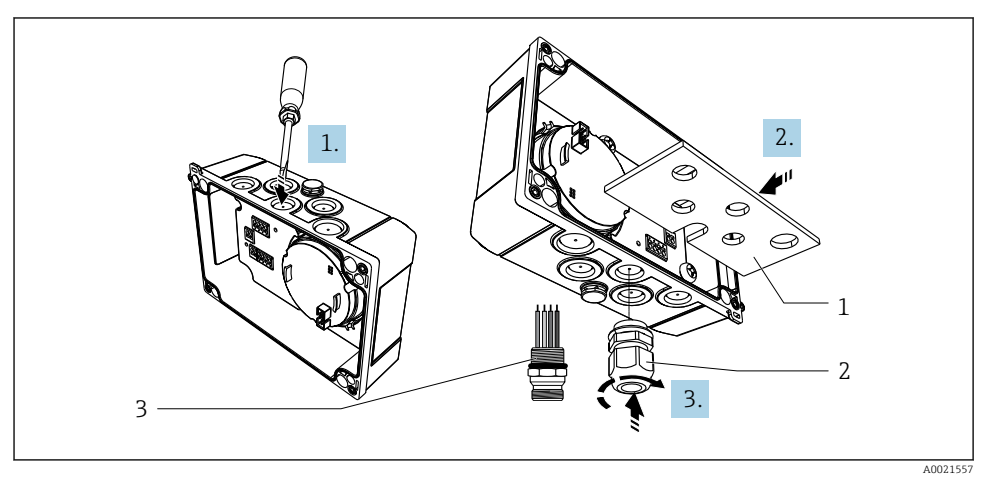

 *4 Instalação do prensa-cabo ou do conector fieldbus*

- *1 Placa de montagem*
- *2 Prensa-cabo*
- *3 Conector Fieldbus*
- 1. Antes de tudo, abra uma das reentrâncias fornecidas na parte inferior do equipamento com uma ferramenta apropriada, por ex., chave de fenda. Abra a reentrância na temperatura ambiente. Caso contrário, em temperaturas muito baixas, o invólucro pode ser danificado.
- 2. Instale a placa de montagem para o prensa-cabo e o conector fieldbus. A placa de instalação é fornecida com o indicador de campo, consulte o escopo de entrega.
- 3. Instale a prensa-cabo ou o conector fieldbus na placa de instalação. Um prensa-cabo é fornecido com o indicador de campo, consulte o escopo de entrega. O conector fieldbus está disponível como acessório.

#### *Instalação do prensa-cabo ou conector fieldbus para o invólucro de alumínio*

O prensa-cabo ou conector fieldbus pode ser fixado dentro do invólucro diretamente para o invólucro de alumínio. A placa de montagem não é necessária.

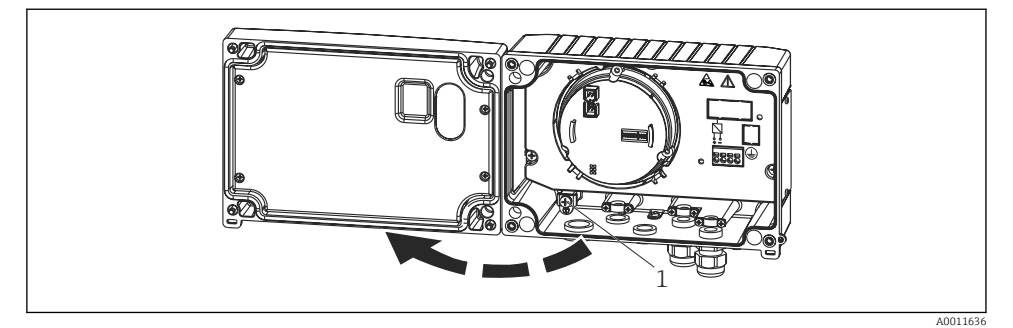

#### Procedimento para ligação elétrica do indicador de campo

- *5 Abertura do invólucro do indicador de campo*
- *1 Terminal de terra interno (somente no invólucro de alumínio)*
- 1. Abra o prensa-cabo e abra a tampa do invólucro
- 2. Guie o cabo através do prensa-cabos
- 3. Conecte o cabo →  $\boxtimes$  7,  $\boxtimes$  14
- 4. Instale as braçadeiras de blindagem do cabo (apenas para invólucro de alumínio)  $\rightarrow \blacksquare$  6,  $\blacksquare$  13
- 5. Reaperte o prensa-cabo e feche a tampa do invólucro.
- 6. Para evitar erros ao conectar, consulte a seção "Verificação pós-conexão".

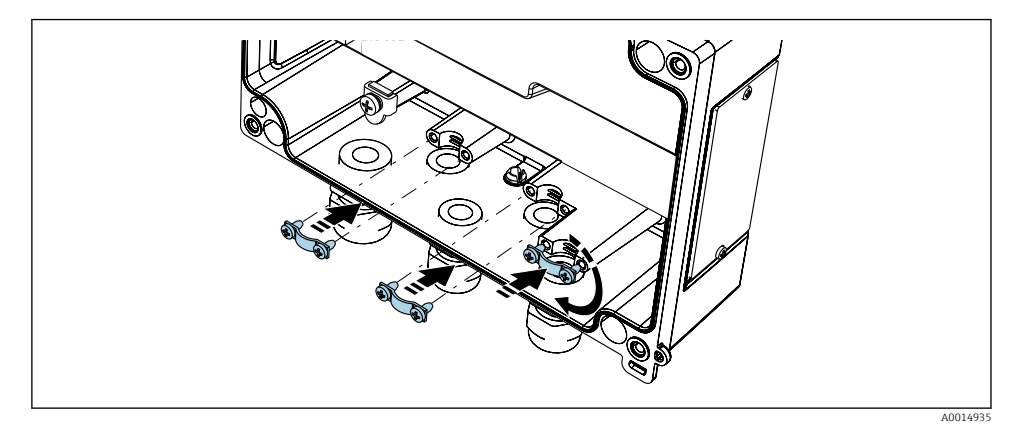

 *6 Instalação das braçadeiras de blindagem do cabo (apenas para invólucro de alumínio)*

## <span id="page-13-0"></span>Guia de ligação elétrica rápida

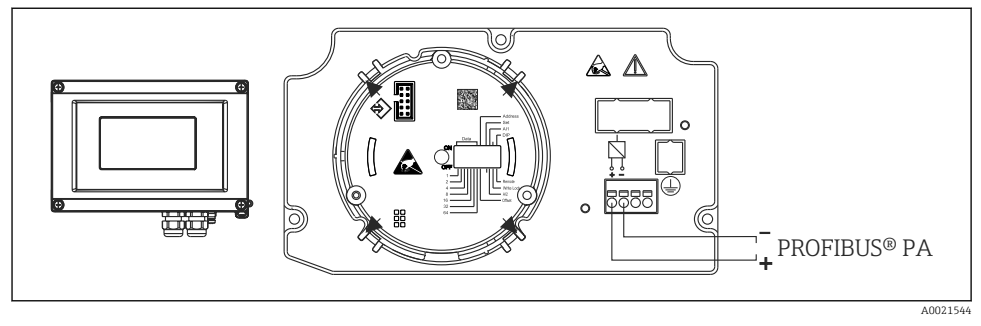

#### *7 Atribuição do terminal*

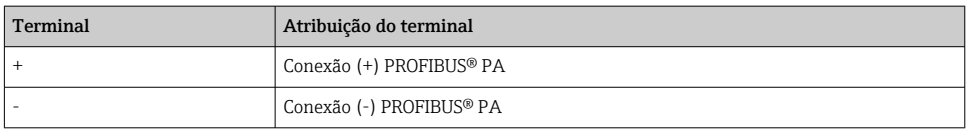

#### 5.2.2 Conexão ao PROFIBUS® PA

Os equipamentos podem ser conectados ao PROFIBUS® PA de duas maneiras:

- Através do prensa-cabo convencional
- Através de um conector fieldbus (opcional, disponível como acessório)

## AVISO

#### O equipamento e o cabo fieldbus podem ser danificados por tensão elétrica

- ‣ Desligue a fonte de alimentação antes de instalar ou conectar o equipamento.
- ‣ Recomenda-se aterrar a unidade através de um dos parafusos de aterramento.
- ‣ Se a blindagem do cabo fieldbus for aterrada em mais de um ponto em sistemas sem equalização potencial adicional, podem ocorrer correntes de equalização de frequência da rede, danificando o cabo ou a blindagem. Nestes casos, a blindagem do cabo do fieldbus deve ser aterrada em apenas um dos lados, isto é, não deve estar conectada ao terminal de aterramento do invólucro. A blindagem que não estiver conectada deverá ser isolada!

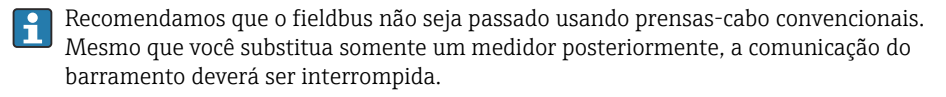

#### Prensa-cabo ou entrada

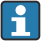

Observe também o procedimento geral  $\rightarrow \blacksquare$  12

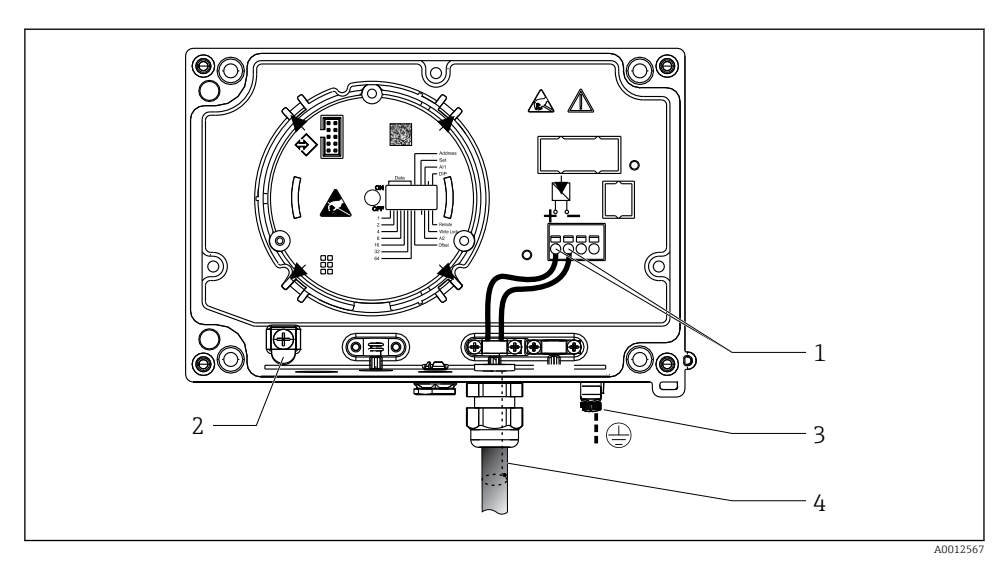

 *8 Conexão ao cabo fieldbus PROFIBUS® PA*

- *1 Terminais comunicação fieldbus e fonte de alimentação*
- *2 Terminal de terra interno (somente no invólucro de alumínio)*
- *3 Terminal de aterramento externo*
- *4 Cabo blindado fieldbus*
- Os terminais para a conexão fieldbus (1+ e 2-) são independentes de polaridade.
- Seção transversal do condutor: Máx.2.5 mm2 (14 AWG)
- Use sempre um cabo blindado para a conexão.

#### Conector Fieldbus

Como opção, um conector fieldbus pode ser fixado no invólucro de campo invés de um prensacabo. Os conectores fieldbus podem ser solicitados da Endress+Hauser como acessório (consulte a seção 'Acessórios' nas Instruções de operação).

A tecnologia de conexão do PROFIBUS® PA permite que os equipamentos sejam conectados ao fieldbus por meio de conexões mecânicas uniformes, como caixas T, caixas de junção etc.

Essa tecnologia de conexão usando módulos de distribuição pré-fabricados e conectores plugin oferece vantagens significativas em relação à ligação elétrica convencional:

- Equipamentos de campo podem ser removidos, substituídos ou adicionados a qualquer momento durante a operação normal. A comunicação não é interrompida.
- A instalação e a manutenção são muito mais fáceis.
- As infraestruturas de cabo existentes podem ser usadas e expandidas instantaneamente, ex. ao construir novos distribuidores estrela usando módulos de distribuição de 4 ou 8 canais.

### *Linha de alimentação/blindagem em caixa T*

Sempre use prensa-cabos com boas propriedades EMC, sempre que possível com blindagem de cabo envolvida (mola íris). Isso exige diferenças mínimas de potencial e possivelmente equalização potencial.

- A blindagem do cabo PA não pode ser interrompida.
- A conexão de blindagem deve ficar sempre o mais curta possível.

Recomenda-se utilizar prensa-cabos com molas Iris para conectar a blindagem. A mola Iris, localizada dentro do prensa-cabos, conecta a blindagem ao invólucro da caixa T. A trança de blindagem localiza-se sob a mola Iris.

Quando a rosca blindada é apertada, a mola Iris é pressionada contra a blindagem, criando assim uma conexão condutora entre a blindagem e o invólucro de metal.

Uma caixa de junção ou uma conexão por conector deve ser considerada parte da blindagem (blindagem Faraday). Isso aplica-se especialmente à caixas remotas se elas forem conectadas a um equipamento PROFIBUS® PA através de um cabo com conector. Nesses casos, você deve usar um conector de metal onde a blindagem do cabo é conectada ao invólucro do conector (ex.: cabos pré-acabados).

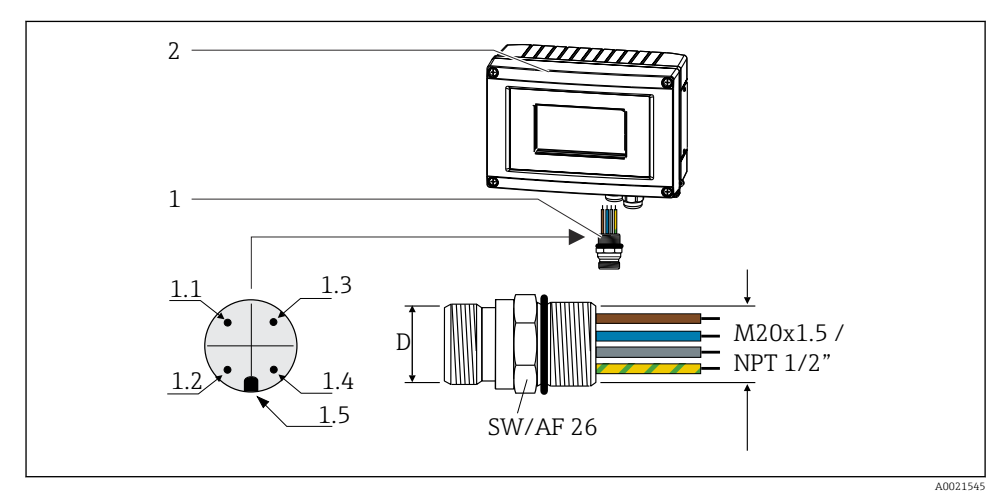

 *9 Conectores para conexão ao fieldbus PROFIBUS® PA*

#### Atribuição de pinos/codificação por cores

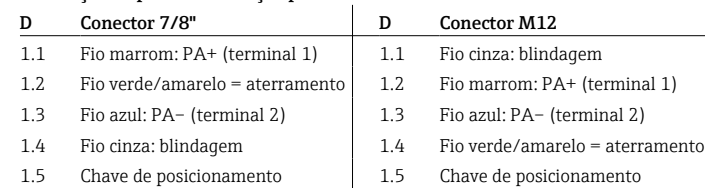

1 Conector Fieldbus 2. Indicador de campo <span id="page-16-0"></span>Dados técnicos do conector:

- Grau de proteção: IP 67 (NEMA 4x)
- **•** Temperatura ambiente:  $-40$  para  $+105$  °C ( $-40$  para  $+221$  °F)

## 5.3 Garantia do grau de proteção

Os equipamentos atendem as especificações para o grau de proteção IP 67. A conformidade com os seguintes pontos é obrigatória para garantir a proteção IP 67 após a instalação ou após o trabalho de serviço:

- A vedação do invólucro deve estar limpa e não danificada ao ser inserida na ranhura. A vedação deve estar limpa, seca ou ser substituída.
- Os cabos de conexão devem ser do diâmetro externo especificado (p. ex., M16 x 1,5, diâmetro do cabo 5 para 10 mm (0.2 para 0.39 in)).
- Substitua todas as entradas de cabos não usadas por conectores falsos.
- Pode não ser possível remover a vedação da entrada para cabo da entrada para cabo.
- A tampa do invólucro e a entrada para cabo/entradas devem estar bem fechadas.
- Instale o equipamento de forma que as entradas do cabo não apontem para baixo.

## 5.4 Verificação pós-conexão

Após completar a instalação elétrica do equipamento, efetue as seguintes verificações:

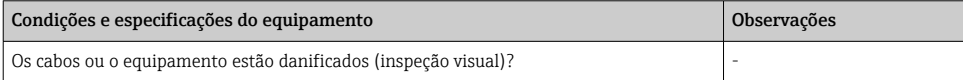

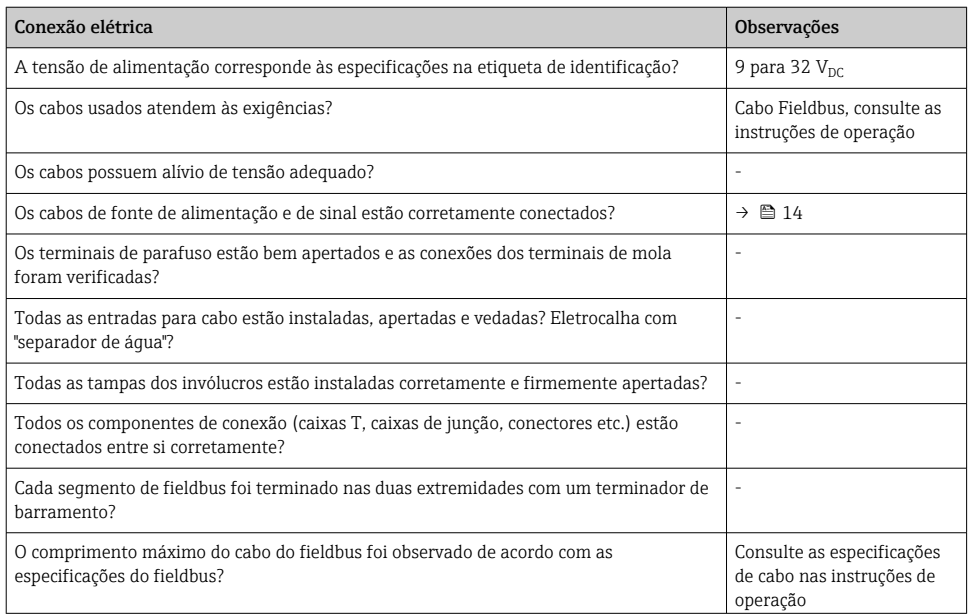

<span id="page-17-0"></span>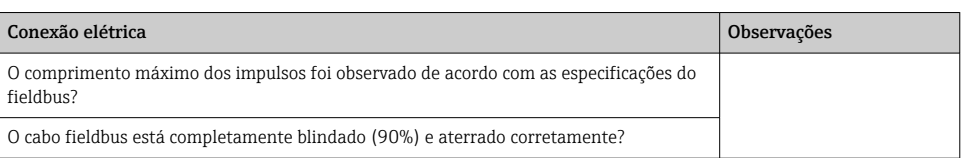

# 6 Opções de operação

## 6.1 Visão geral das opções de operação

## 6.1.1 Display

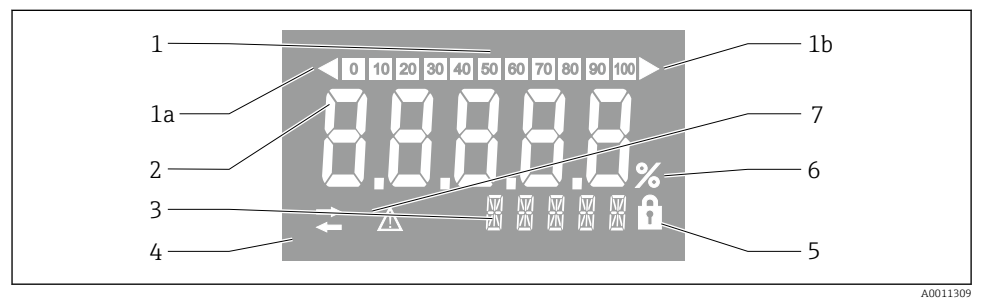

 *10 Display LC do indicador de campo*

- *1 Exibição do gráfico de barra em incrementos de 10% com indicadores para abaixo da faixa (item 1a) e acima da faixa (item 1b)*
- *2 Exibição do valor medido, indicação de status "Status do valor ruim medido "*
- *3 Exibição de 14 segmentos para unidades e mensagens*
- *4 Símbolo de 'Comunicação'*
- *5 Os parâmetros não podem ser modificados*
- *6 Unidade "%"*
- *7 Símbolo "Status do valor medido incerto"*

O display LCD com luz de fundo contém um gráfico de barras (0-100) e setas para indicar medições acima ou abaixo da faixa de medição. Valores de processo analógicos, status digital e códigos de falha são exibidos na área de 7 segmentos. Aqui é possível exibir até 8 valores com um tempo de alternância entre 2 e 20 segundos. O texto padronizado pode ser exibido na área de 14 segmentos (o texto é limitado a 16 caracteres e é possível navegar por ele, se necessário).

O indicador também exibe a qualidade do valor medido. Se o status do valor exibido for 'bom' (código de qualidade maior ou igual a 0x80), nenhum símbolo acende e o indicador permanece no estado operacional normal. Se o status do valor exibido for 'incerto' (código de qualidade entre 0x40 e menor que 0x7F), o símbolo 'Status do valor medido incerto' acende. Se o status for 'ruim' (código de qualidade abaixo de 0x40), na área de 7 segmentos do display

aparecerá "RUIM" e o número do canal onde o valor ruim é publicado. O número do canal também é exibido no segmento de área 14.

## 6.1.2 Opções de operação

Há duas opções disponíveis para configuração e comissionamento do equipamento:

## 1. Programas de configuração

Os parâmetros específicos para o equipamento são configurados através da interface de serviço (CDI). Um driver de dispositivo especial (DTM) para um programa operacional FDT (por ex., DeviceCare, FieldCare) está disponível para essa finalidade  $\rightarrow \Box$  20.

O arquivo DTM está disponível para download: www.endress.com/download → Selecione o driver do dispositivo → Digite → Selecione a raiz do produto.

#### 2. Seletoras miniatura (minisseletoras) para diversas configurações de hardware

Você pode fazer as seguintes configurações para a interface fieldbus usando seletoras miniaturas (minisseletoras) no módulo de eletrônica →  $\triangleq$  20:

- Configuração para especificar se a operação está disponível através das minisseletoras ou remotamente através de DTM
- Configuração para o endereço dos usuários do barramento cujos valores deverão ser exibidos
- Configuração de um deslocamento

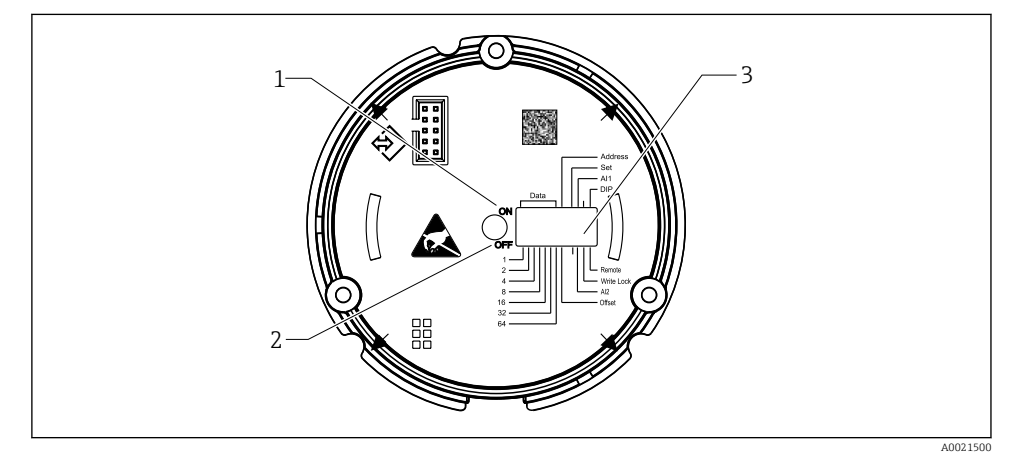

 *11 Configurações do hardware através de minisseletoras*

- *1 Posição do interruptor ligado*
- *2 Posição do interruptor desligado*
- *3 Proteção contra gravação*

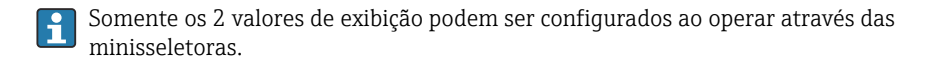

## <span id="page-19-0"></span>Modo escuta

O indicador de campo atua somente como um ouvinte, isto é, ele não aparece no barramento como usuário ativo com seu próprio endereço e ele também não aumenta o tráfego no barramento.

O indicador de campo analisa os equipamentos ativos no barramento. Através de seus endereços, esses equipamentos podem ser atribuídos a até 8 canais se for usada a operação DTM ou até 2 canais no caso da operação com minisseletoras.

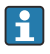

A operação através do protocolo PROFIBUS não é possível considerando-se função de mero ouvinte do indicador!

# 6.2 Acesso ao menu de operação através da ferramenta de operação

## AVISO

#### Perda da proteção contra explosão quando o invólucro é aberto

‣ O equipamento deve ser configurado do lado de fora da área classificada.

Para configurar o equipamento usando o software Configurador de Equipamento FieldCare, conecte o equipamento ao seu computador. Para isso, será necessário um adaptador de interface especial, o Commubox FXA291 (consulte a seção 'Acessórios' nas Instruções de operação).

Insira o conector de quatro pinos do cabo de interface no soquete correspondente no dispositivo, insira o conector USB no PC em um slot USB livre.

Você encontrará informações adicionais sobre a configuração através do software de configuração do PC nas Instruções de Operação.

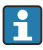

A alimentação não deverá ser fornecida através do barramento se for feita a configuração do indicador PROFIBUS PA com o DTM através da interface CDI!

Para garantir que seja possível estabelecer uma conexão com o equipamento, a operação deve ser definida como "Remota" nas minisseletoras. Além disso, a proteção contra gravação, que pode ser habilitada ou desabilitada através de minisseletoras, deve ser desabilitada de forma que os parâmetros do indicador de campo possa ser modificado através do DTM.

As minisseletoras são descritas na seção "Configurações de hardware"  $\rightarrow \equiv 20$ .

## 6.3 Configurações de hardware

A proteção contra gravação no hardware pode ser habilitada e desabilitada através das minisseletoras dentro do indicador de campo. Se a proteção contra gravação for permitida, nenhum parâmetro pode ser alterado.

O status de proteção contra gravação atual é exibido no parâmetro "Status de bloqueio".

Para configurar as minisseletoras, proceda da seguinte maneira:

- 1. Abra a tampa do invólucro
- 2. Configure a minisseletora conforme necessário. Interruptor em LIG = função ligada, interruptor em DESL = função desligada.

3. Feche a tampa do invólucro e fixe-a.

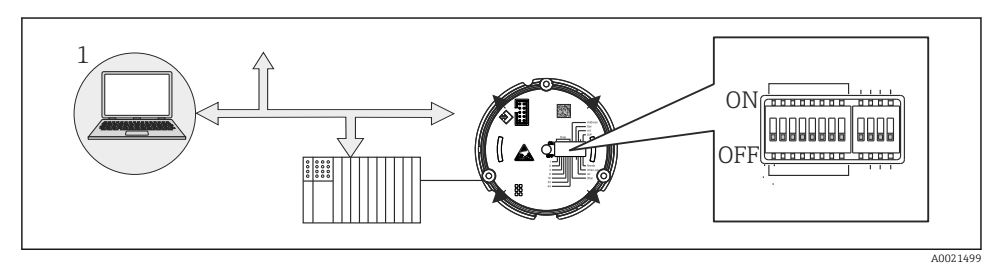

 *12 Configuração de hardware do indicador de campo*

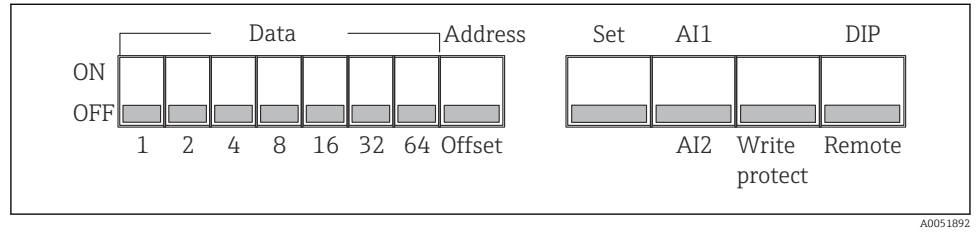

 *13 Atribuição das minisseletoras*

## 6.3.1 Comutação de proteção de gravação para ligada/desligada

A proteção contra gravação é habilitada e desabilitada através da minisseletora "WRITE LOCK". Quando a proteção de gravação está ativa ("WRITE LOCK" está "LIGADA"), os parâmetros não poderão ser modificados. O status de proteção contra gravação atual é exibido no parâmetro "Status de bloqueio". Quando a proteção contra gravação está ativa ("WRITE LOCK" está "LIGADA"), um símbolo de cadeado acende no display.

## 6.3.2 Escolha entre a operação através de minisseletoras e operação remota

Quando o equipamento é operado através de minisseletoras, somente 2 valores são exibidos, mesmo que mais valores de display tenham sido configurados anteriormente no software de configuração.

O gráfico de barras não é exibido quando o equipamento é operado através de minisseletoras.

Através da minisseletora "Remota/MS" os usuários podem especificar se é possível fazer a configuração no local através de minisseletoras ou remotamente através do DTM e do software de configuração do computador. Se a seletora é ajustada como "DESLIGADA" (remoto), todas as seletoras, exceto por "WRITE LOCK", são desabilitadas. Se a seletora for ajustada como "LIGADA", não é possível fazer todo trabalho e operação das minisseletoras através do DTM.

## <span id="page-21-0"></span>6.3.3 Configuração do endereço do barramento

As minisseletoras podem ser usadas para definir o endereço do medidor Profibus PA cujos valores devem ser exibidos no indicador de campo.

O endereço do barramento é definido como segue:

- 1. Use a minisseletora "AI1/AI2" para selecionar se o endereço configurado refere-se a uma entrada analógica 1 (seletora definida como "LIGADO") ou entrada analógica 2 (seletora definida como "DESLIGADO").
- 2. Ajuste a minisseletora "Endereço/Offset" para "LIGADA", no endereço do barramento do medidor cujos valores a serem exibidos podem ser definidos usando as minisseletoras 1 a 64. Faixa de endereço válida: 0 a 125
- 3. Minisseletora "Ajustar" definida de "DESLIGADO" para "LIGADO" para que aceite a configuração de endereço no equipamento. As configurações somente são aceitas se a seletora "Ajustar" for alterada de "DESLIGADO" para "LIGADO". Ligar o equipamento com a chave "Set" na posição "ON" não tem efeito, nem uma mudança da chave "Set" de "OFF" para "ON" quando o bloqueio de gravação está ativado.
- Se todas as minisseletoras estão definidas para o endereço, o endereço 127 pode ser  $\mathbf{h}$ configurado. Isso exclui as configurações para o canal. Um canal que foi configurado anteriormente pode ser desabilitado novamente desta forma.

O endereço 126 é inválido para o telegrama de troca de dados necessária. O equipamento exibe um erro de configuração com esse endereço.

## 6.3.4 Configuração de um deslocamento

Usando a minisseletora, é possível configurar o índice (offset) do primeiro byte do valor a ser exibido em relação ao endereço do barramento definido da fonte de dados.

A configuração é feita da seguinte maneira:

- 1. Use a minisseletora "AI1/AI2" para selecionar se o deslocamento configurado refere-se a uma entrada analógica 1 (seletora definida como "LIGADO") ou entrada analógica 2 (seletora definida como "DESLIGADO").
- 2. Defina a chave DIP "Address/Offset" para "OFF" para configurar um índice (offset) para a entrada analógica 1 ou entrada analógica 2. Defina este índice (offset) através das chaves DIP 1 a 64. Faixa de endereço válida: 0 a 127.
- 3. Minisseletora "Ajustar" definida de "DESLIGADO" para "LIGADO" para que aceite a configuração de deslocamento no equipamento. As configurações somente são aceitas se a seletora "Ajustar" for alterada de "DESLIGADO" para "LIGADO". Ligar o equipamento com a chave "Set" na posição "ON" não tem efeito, nem uma mudança da chave "Set" de "OFF" para "ON" quando o bloqueio de gravação está ativado.

# 6.4 Configuração do equipamento

Há informações detalhadas sobre a configuração do equipamento nas Instruções de operação.

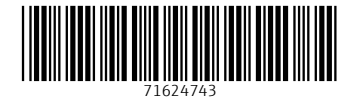

## www.addresses.endress.com

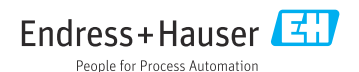